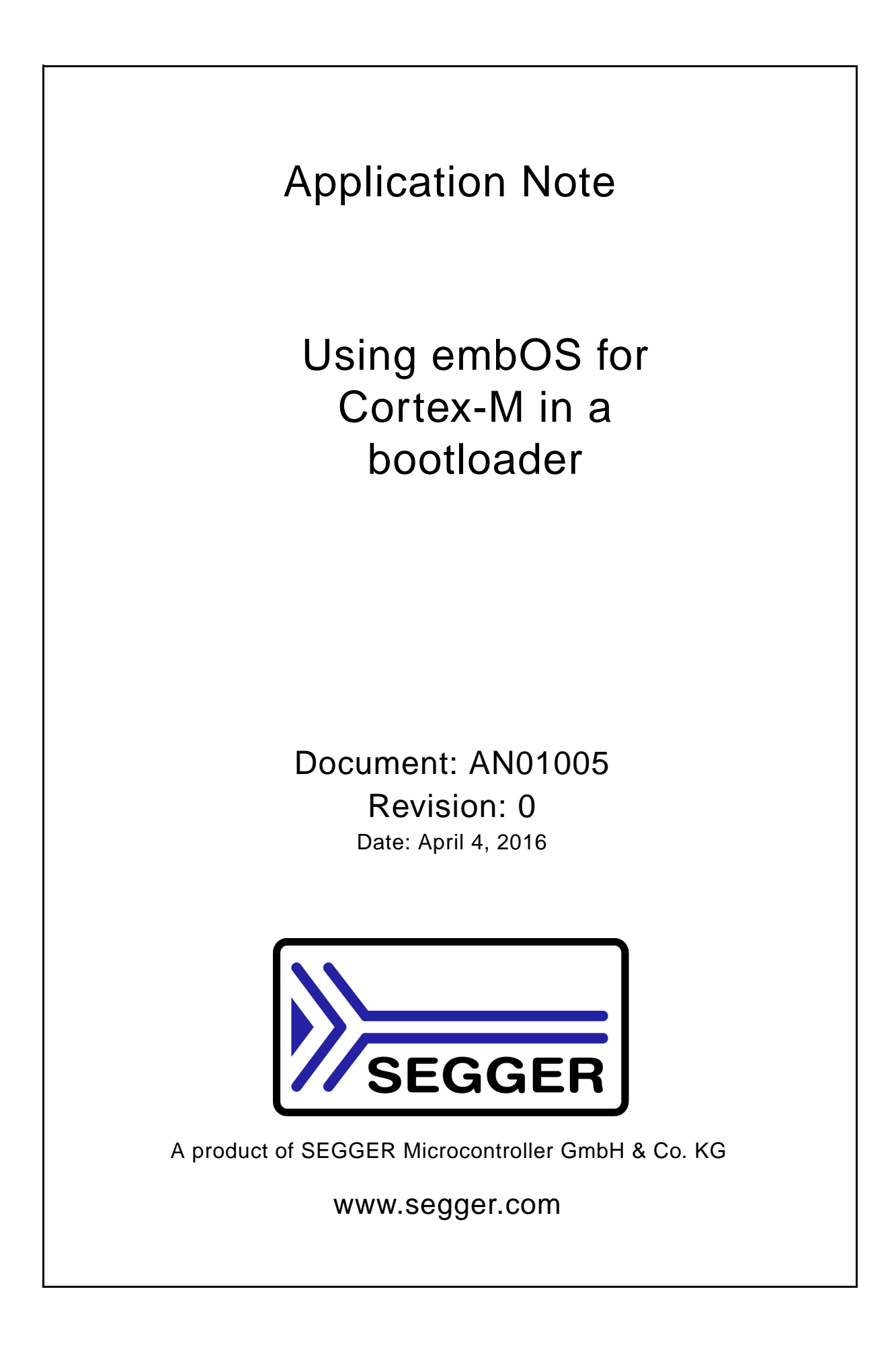

### **Disclaimer**

Specifications written in this document are believed to be accurate, but are not guaranteed to be entirely free of error. The information in this manual is subject to change for functional or performance improvements without notice. Please make sure your manual is the latest edition. While the information herein is assumed to be accurate, SEGGER Microcontroller GmbH & Co. KG (SEGGER) assumes no responsibility for any errors or omissions. SEGGER makes and you receive no warranties or conditions, express, implied, statutory or in any communication with you. SEGGER specifically disclaims any implied warranty of merchantability or fitness for a particular purpose.

### **Copyright notice**

You may not extract portions of this manual or modify the PDF file in any way without the prior written permission of SEGGER. The software described in this document is furnished under a license and may only be used or copied in accordance with the terms of such a license.

© 2016 SEGGER Microcontroller GmbH & Co. KG, Hilden / Germany

### **Trademarks**

Names mentioned in this manual may be trademarks of their respective companies.

Brand and product names are trademarks or registered trademarks of their respective holders.

### **Manual versions**

This manual describes the current software version. If any error occurs, inform us and we will try to assist you as soon as possible.

Contact us for further information on topics or routines not yet specified.

Print date: April 4, 2016

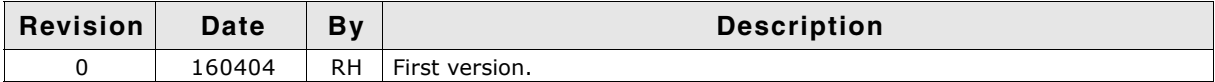

# **Introduction**

This application note describes the usage of embOS within bootloader applications for Cortex-M devices.

A bootloader is a program which allows the stand-alone programming of application code to the device it is running on. The bootloader has to ensure that the CPU is in the same state as after reset if the application is started.

There are no restrictions for building a bootloader using embOS.

## **Jump from bootloader to application**

Some steps have to be performed before the main application can be safely accessed from a task. For the following example, we assume that the bootloader is located at address 0x00000000 and the application at 0x00100000.

```
#define THUMB_BIT 1<br>#define APP START ADDR 0x00100000
#define APP_START_ADDR<br>#define APP_STACK_PTR
#define APP_STACK_PTR (*(volatile OS_U32*)(APP_START_ADDR + 0x00))
                            (* (volationle OS_U32*) (APP_START_ADDR + 0x04))void (*AppPtr)(void);
static void HPTask(void) {
   while (1) {
     //
     // Start the application
 //
     OS_IncDI();
    AppPtr = (void (*) (void) (APP RESET PTR | THUMB BIT); SCB->VTOR = APP_START_ADDR;
      __set_MSP(APP_STACK_PTR); // Set main stack pointer to application // initial stack value
     __set_CONTROL(0); // Use MSP and Privileged in thread mode 
                                  // Start the application, we will not return
                                   // from this function
   }
}
```
### **The following description analyzes the task step by step:**

#define THUMB\_BIT 1 #define APP\_START\_ADDR 0x00100000 #define APP\_STACK\_PTR (\*(volatile OS\_U32\*)(APP\_START\_ADDR + 0x00)) #define APP\_RESET\_PTR (\*(volatile OS\_U32\*)(APP\_START\_ADDR + 0x04)) void (\*AppPtr)(void);

After reset two words, the start value of the stack pointer and the reset vector, will be fetched from the beginning of the vector table, which is initially located at address 0x00000000. The reset vector is used to start the program execution from the reset vector address.

Both programs, the bootloader and the application, have their own vector table, so it is neccessary to change the stack pointer value and the reset vector manually before the application can be started.

```
static void HPTask(void) {
  while (1) {
     //
     // Start the application
     //
     OS_IncDI();
```
At first interrupts must be disabled, no interrupt initialized within the bootloader should affect the start of the application.

```
AppPtr = (void (*) (void)) (APP\_RESET_PTR | THUMB_BIT);SCB->VTOR = APP_START_ADDR;
```
A function pointer will be used to jump to the new reset vector address. To indicate that the accessed reset handler is thumb code, the LSB of the vector must be set to 1.

The CPU stores the address of the vector table in the vector table offset register (VTOR), it has to be changed accordingly from reset value to the start address of the application.

```
__set_MSP(APP_STACK_PTR); // Set main stack pointer to application 
% // initial stack value<br>set CONTROL(0); <br>// Use MSP and Privile
                              // Use MSP and Privileged in thread mode
```
The main stack pointer must be set to the initial value used for the application. Because embOS tasks use the process stack pointer, the control register must be set to switch to the main stack pointer. Furthermore, the thread mode should be set to privileged.

```
AppPtr(); \frac{1}{2} // Start the application, we will not return
                               // from this function
  }
}
```
Calling the function finally starts the application.

## **Demo project**

A simple demo project for the emPower board, which demonstrates these steps, can be downloaded from *[http://segger.com](https://www.segger.com)*. The demo project located at the same website where you can download this application note.